# DAWAN Plan de la formation [www.dawan.fr](https://www.dawan.fr)

# Formation Revit Module 1 Partie 1 : Les fondamentaux de la modélisation (TP BiM Modeleur / POE DP)

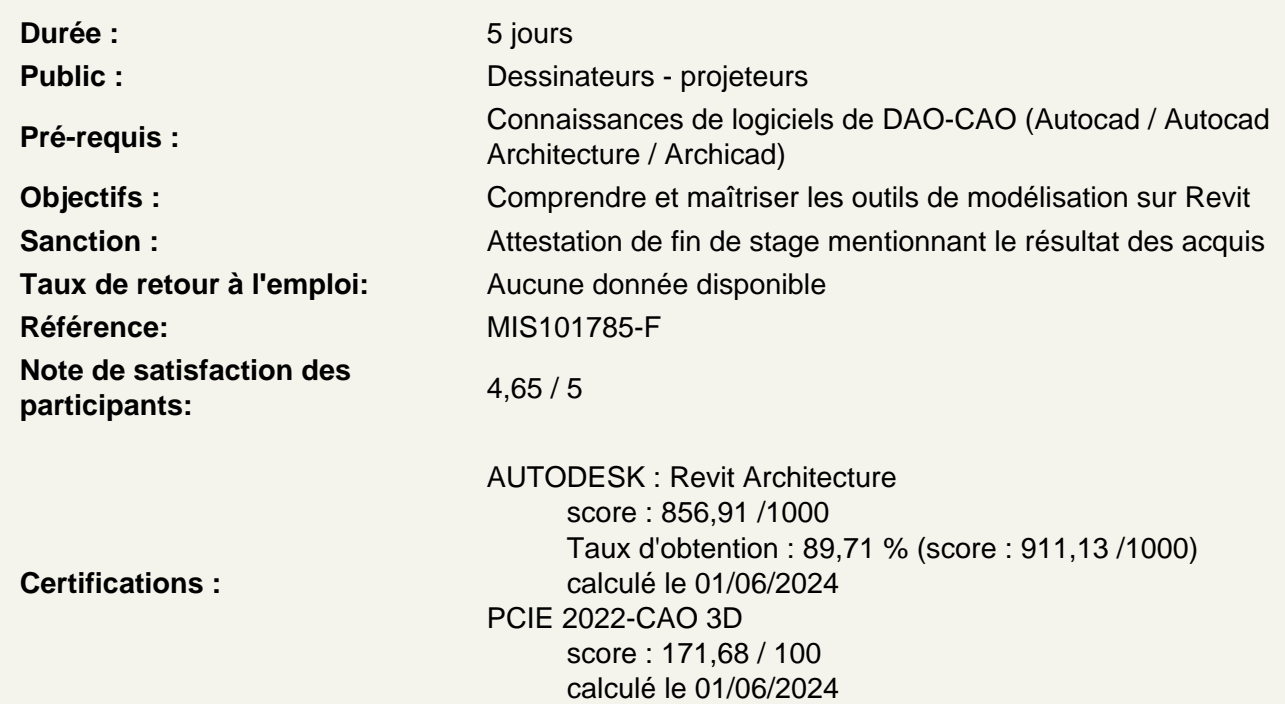

Comprendre et maîtriser les différentes nominations propres à Revit

Format de fichier Gabarit Projet Famille **Catégorie** Types/Occurrences

Découvrir et maîtriser l'interface

Découvrir la page d'accueil Ouvrir le projet architectural par défaut Découvrir le panneau Arborescence Découvrir le panneau Propriétés Découvrir le Ruban Maîtriser le déplacement de la caméra dans les vues 2D et 3D Maîtriser la sélection d'éléments Ateliers : Découverte de l'environnement et observations sur les projets types proposés par Revit

#### **Dessiner / Modéliser en 2D/3D dans Revit : Manipuler les outils de dessin et de modélisation**

Créer et paramétrer un nouveau projet Découvrir les options élémentaires de Revit (emplacements de fichiers,enregistrements automatiques, etc.)

#### **Utiliser l'outil mur**

Différencier mur porteur et mur architectural Découvrir la barre d'options contextuelles et la barre d'état Définir la hauteur du mur par contrainte : niveaux / hauteur / plan de travail Justifier les murs Chaîner Choisir un type de mur dans la famille système Utiliser les informations objets Utiliser les poignées de contrôle des objets Utiliser les accroches par rapport aux composants du mur Modifier un profil de mur Observer les conséquences sur les contraintes Redéfinir le profil Travailler les jonctions de murs

### **Mettre en pratique des confections de murs**

Modifier le type Modifier la structure Visualiser côté intérieur / extérieur Comprendre le principe de priorités entre les matériaux Insérer des couches Définir l'épaisseur des couches Modifier la hiérarchie entre les couches Modifier les décalages de niveaux inférieur et supérieur de couches Attribuer les matériaux aux couches Attribuer des profils en relief et ou en creux depuis l'éditeur d'assemblage Charger des profils depuis les familles systèmes Ajouter des profils Modifier la position, distance, position latérale, décalage, retrait, etc.

## **Atelier : créer un nouveau type de mur avec plusieurs couches, profils et retournements**

#### **Apposer des profils en relief et ou en creux aux murs**

Choisir l'orientation verticale / horizontale Choisir un mur Poser un profil sur plusieurs murs contigus Ajuster la hauteur du profil Éditer le profil Utiliser les murs avec retournement Retourner aux ouvertures Retourner aux extrémités Modifier l'assemblage en conséquence

## **Atelier : charger et poser un profil de corniche et de couvertine sur un mur**

#### **Ouvrir des murs**

Utiliser les différents types d'ouvertures Choisir le type d'ouverture Poser de l'ouverture à la volée Ajuster la position Ajuster les contraintes

## **Atelier : créer une ouverture libre dans un mur**

## **Créer des sols**

Différencier les types de sol : architectural, plancher, sol par face, sol bord de dalle Naviguer entre les ruban architecture / ruban structure Sélectionner ou charger la famille en fonction des besoins Utiliser la barre d'options contextuelles et barre d'état Utiliser l'esquisse du sol Appliquer le sol à plusieurs niveaux Ouvrir des cages de planchers Choisir un plancher de contrainte inférieure Définir la contrainte supérieure

## **Utiliser l'outil portes**

Utiliser les portes par défaut Importer une famille de portes Télécharger une famille de portes Utiliser la barre d'options contextuelles et barre d'état Positionner et orienter à la volée Régler la position avec les repères commentés / à la volée Ajuster les poignées de repères commentés Comprendre les propriétés de la porte : hauteur de l'appui, hauteur du linteau Renommer ou dupliquer Comprendre les propriétés de construction Comprendre les propriétés de cotes Modifier l'occurrence ou modifier le type d'objet **Atelier : poser des portes sur un bâtiment**

## **Utiliser l'outil fenêtres**

Utiliser les fenêtres par défaut Importer une famille de fenêtres Télécharger une famille de fenêtres Utiliser la barre d'options contextuelles et barre d'état Positionner et orienter à la volée Régler la position avec les repères commentés / à la volée Ajuster les poignées de repères commentés Comprendre les propriétés de la porte : hauteur de l'appui, hauteur du linteau Renommer ou dupliquer Comprendre les propriétés de construction Comprendre les propriétés de cotes Modifier l'occurrence ou modifier le type d'objet **Atelier : poser des fenêtres sur un bâtiment**

#### **Placer, modifier ou personnaliser les faux plafonds**

Utiliser l'outil plafond automatique, l'outil plafond par esquisse Fonctionner par région Créer en fonction des régions Associer un plafond Utiliser l'outil plafond par esquisse Choisir un niveau Décaler par rapport au niveau Choisir un type de plafond : de base, composé Modifier le type de plafond Personnaliser la structure du plafond **Atelier : poser des faux plafonds sur un étage**

#### **Créer un toit par esquisse**

Comprendre les options de l'outil toit : débord, inclinaison Dessiner en se basant sur les murs avec débords Dessiner avec les outils de dessin traditionnels sans débords Ajouter des lignes de scission sur un toit plat Ajouter des points de contrôle Scinder par choix des supports Modifier les sous éléments et déterminer l'élévation Créer un puits de lumière Créer un toit à plusieurs pentes Attacher les murs Modifier l'inclinaison des pentes : via l'inclinaison / via les poignées de contrôle **Atelier : créer des toits à plusieurs pans, deux pans, un pan, avec inclinaison**

## **Définir la visibilité dans Revit :**

Utiliser les niveaux en fond de plan Utiliser la plage de vue Utiliser la zone cadrée Afficher ou masquer des objets Gérer la propriété visibilité graphisme Insérer une sélection enregistrée dans les filtres de la visibilité graphisme